Instructor Suite – All Student Info

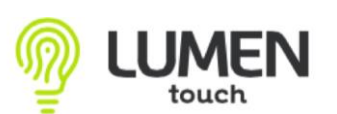

## **All Students Info:**

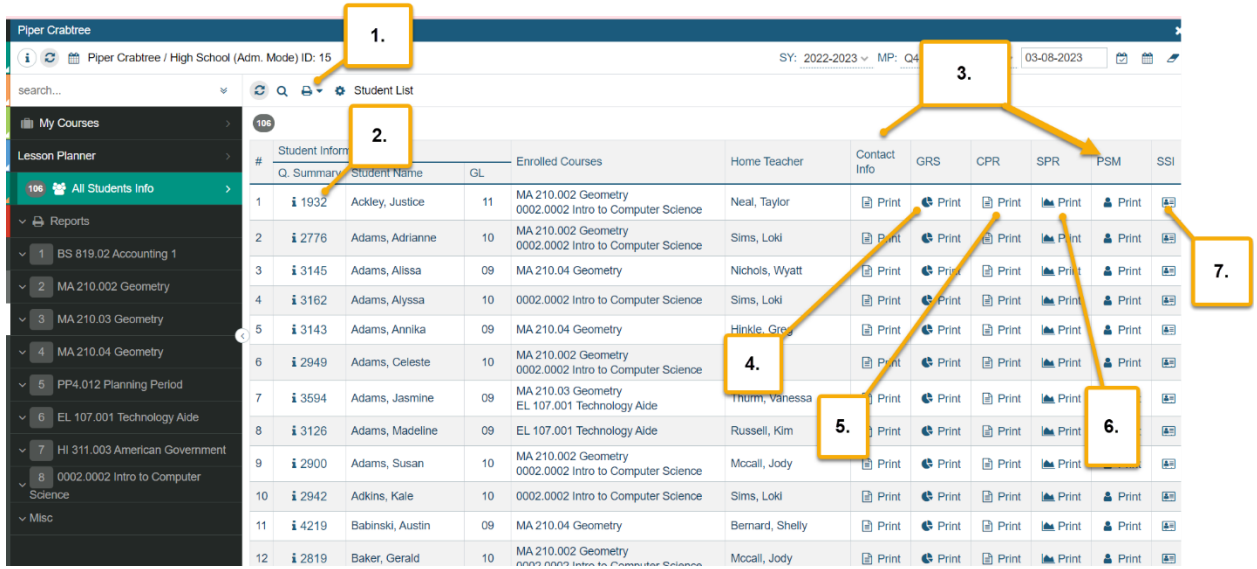

- 1. Print a PDF or a CSV File of All Students enrolled into your classes at some point throughout the day which will show the Enrolled courses.
- 2. Lumen ID: You can hover over to view a bit of information about the student, or click on the Lumen ID to view a bit more information. Including: Student Name, Phone number, Last two years of Enrollment, their schedule and grades as well as the last 5 days of attendance.
- 3. Contact Info column and PSM (Print student summary) column: Here you can print a Quick Summary of your students information. A picture of your student as well as contact information for the student, parent and emergency contact. This is a great form to print for Field Trips  $\odot$  (This Quick Summary page can be printed in mass for your class in the Reports application within your course under Students Info Summary Report)
- 4. The Grade Summary Report Column will print the student's grade and percentage for the course they are enrolled in.

## **Grade Summary Report**

**Ackley, Justice** 

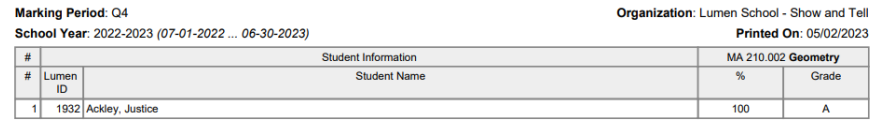

5. My Class only progress report column will be a print out of all your classes that the student is enrolled into, with the Date, Assignment, Assignment type, Points Earned, Points Possible, Percentage and Grade. Also if a Grade Type was given this will also be listed. (Sample below)

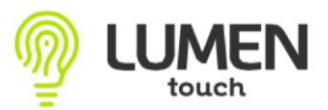

## Instructor Suite – All Student Info

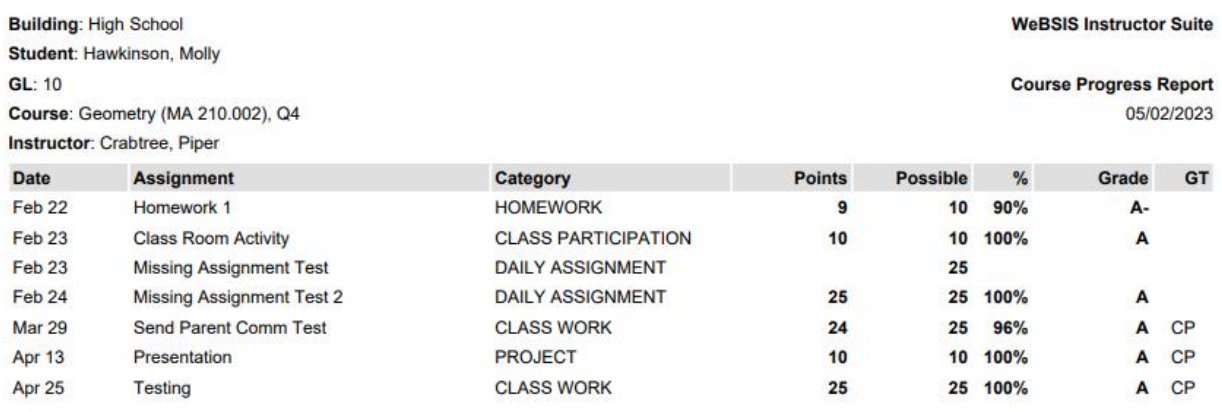

- 6. Student Progress Report column will be a Progress Report of all of that Student's courses and their current "Snap shot in time" grade.
- 7. SSI column is the Student Summary Information. This is the Instructor View of what the Student and Parent Portal look like.

## **Students Info within the specific course:**

This is a way to view the Students information for JUST the students in that specific course. All information in this application is the same as listed above.

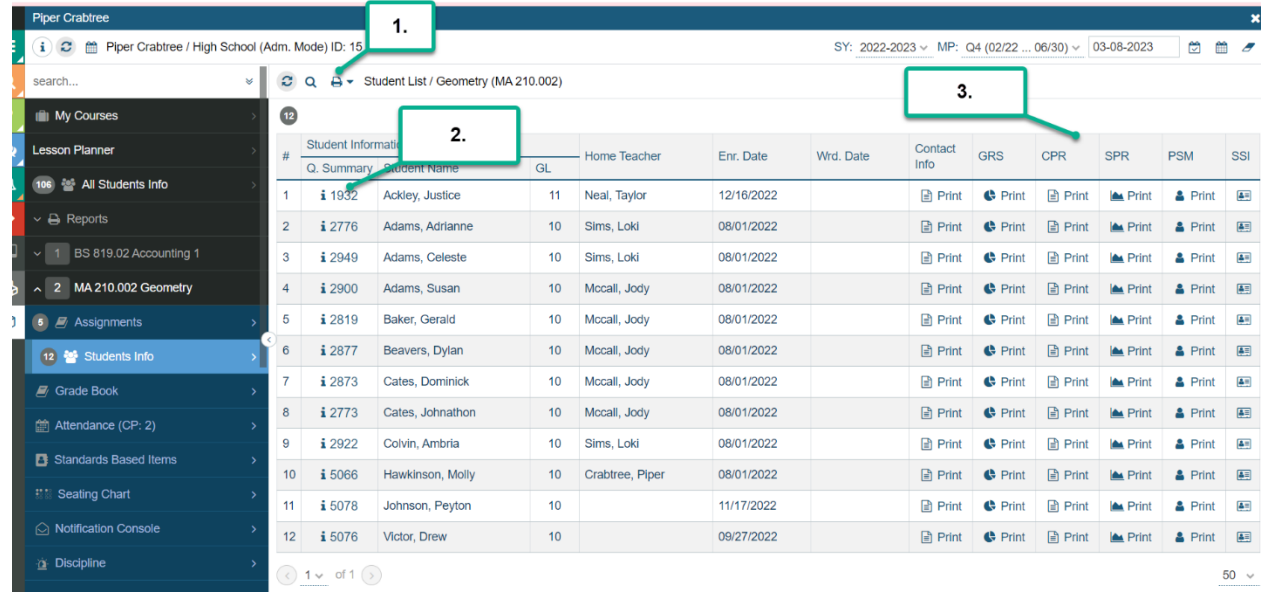